## **FICHE 10 : MODIFIER LES STYLES DE CARACTERES**

La mise en forme des caractères permet de modifier l'apparence du texte. Word possède les styles de mise en forme suivants :

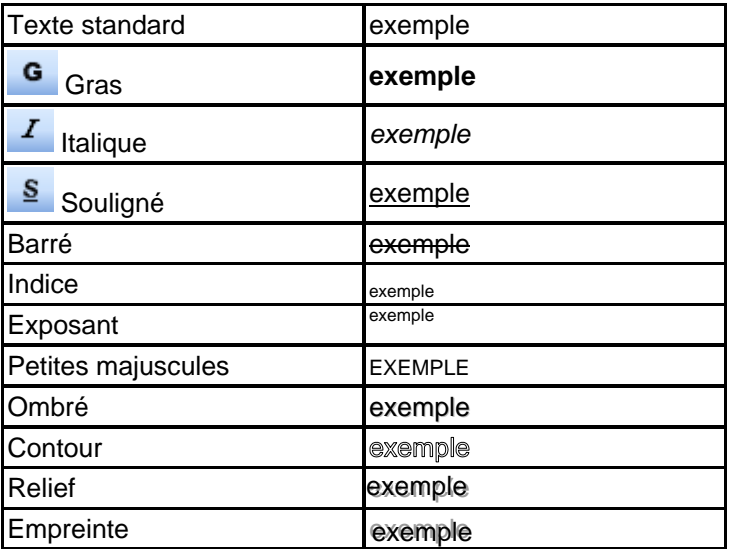

On peut sélectionner les styles en utilisant le menu **Format Police** ou en cliquant sur les icônes.

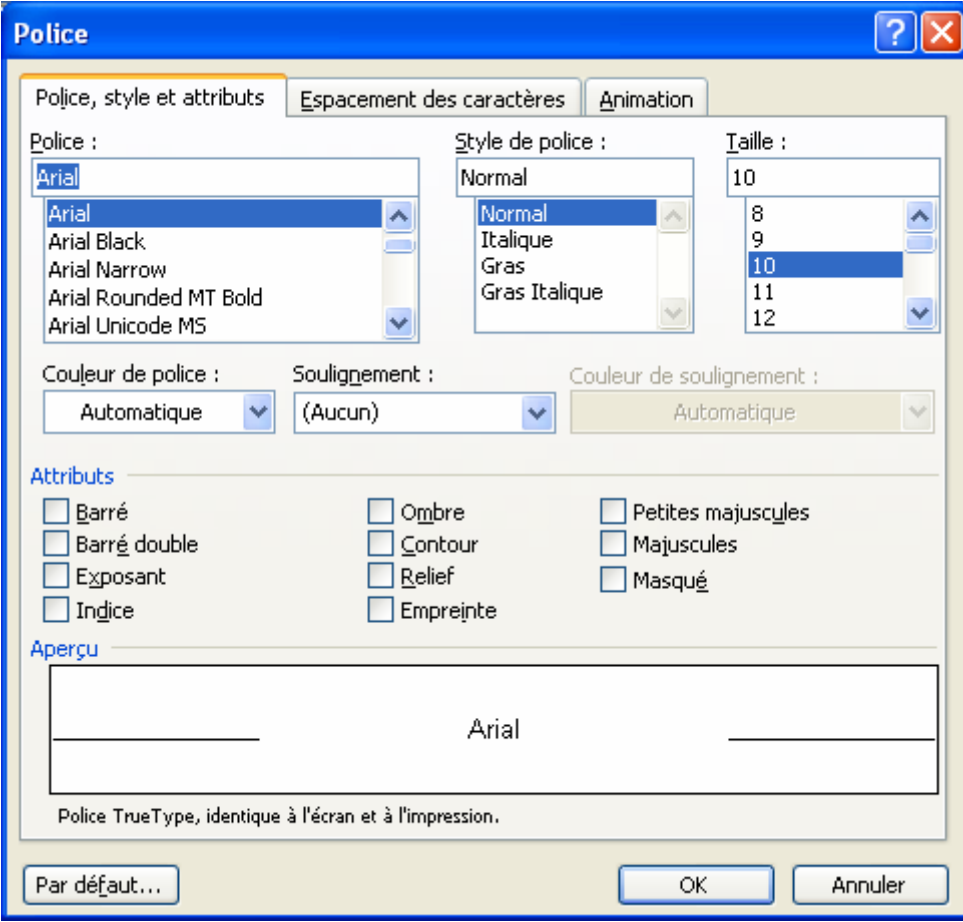